#### **REPUBLIQUE TUNISIENNE MINISTERE DE L'EDUCATION ET DE LA FORMATION**

**\*\*\*** 

**Sections : Sciences de l'informatique** 

**EPREUVE PRATIQUE : TIC** 

**PROFESSEUR : RIADH BEJJAR** 

**EXAMEN DU BAC BLANC DATE : 4 mai 2009** Durée : 2h Coefficient : 1.5

### **Important** :

- *1- Dans le dossier c:\program files\easyPhp\www, créez votre dossier de travail en le nommant*  "SW<numéro d'inscription><nom prénom>" (exemple : si votre numéro 123456 et votre nom est *Mohamed ben Salah, le dossier sera nommé SW123456MohamedbenSalah) où vous enregistrez toutes les pages Web demandées.*
- *2-Créez une base de données en la nommant "BD<numéro d'inscription><nom prénom>"*
- *3-Vérifiez que votre dossier de travail est dans le dossier c:\program files\easyPhp\www. et que le dossier relatif à la base de données est dans le dossier c:\program files\easyPhp\mysql\data.*

*Le sujet consiste à développer un site web interne permettant la gestion des étudiants.* 

## **Travail demandé** *:*

*1- Dans votre base de données, créez une table nommée "Etudiant Etudiant" dont la structure est la suivante : Etudiant Etudiant(Num\_inscript, Nom, Prenom, e-mail, Sexe, Bac, Logement, Credit, Commentaire). Le tableau ci-dessous indique le type de chaque champ de la table "Etudiant".* 

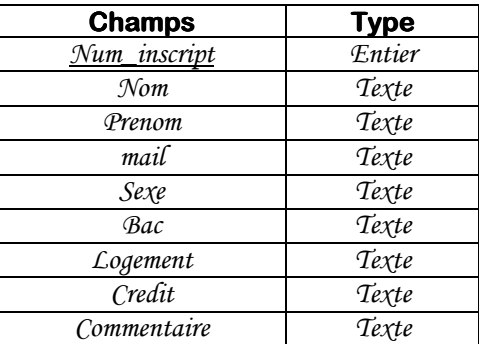

- *Insérer les coordonnées de 3 étudiants de votre choix*
- *2- A l'aide d'un logiciel adéquat, créer une animation qui contient le texte défilant suivant : " Office des Oeuvres Universitaires " de couleur blanc avec un arrière plan noir. Cette animation sera publiée au format HTML sous le nom "Banniere.Html"*

 *NB : l'animation doit être enregistrée BN puis publiée en format HTML.* 

- *3- Créer une page web "Ajouter Ajouter.html Ajouter.html" contenant un formulaire composé par :* 
	- *Un titre du formulaire " Gestion des Etudiants "*
	- *Des champs de texte et une zone de texte.*
	- *Deux boutons radio et deux cases à cocher.*
	- *Une liste déroulante contenant les sections suivantes :* 
		- *Sciences d'informatique*
		- *Sciences expérimentales*
		- *Sciences* techniques
		- *Economie et Gestion*
		- *Lettres*
		- *Math*

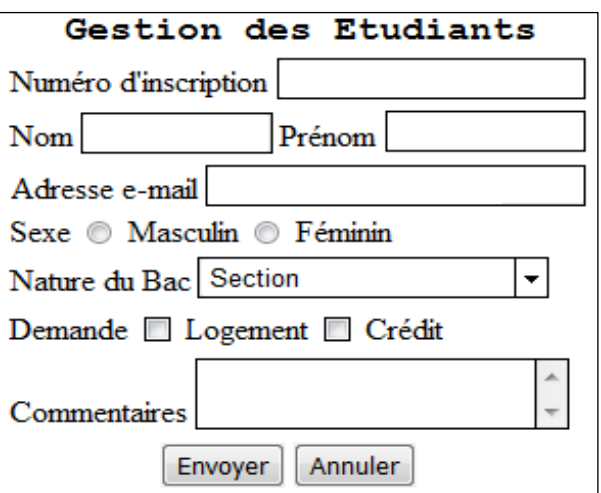

# http://b-mehdi.jimdo.com

- *4- L'appui sur le bouton "Envoyer" permet de faire les actions suivantes :* 
	- *- appeler une fonction JavaScript "Verif" qui vérifie si les champs Numéro d'inscription, Nom, Prénom et adresse e-mail ne sont pas vides.*
	- *- Vérifier si le numéro d'inscription est un nombre de 6 chiffres.*
	- *- Vérifier si l'adresse e-mail contient le caractère '@'.*
	- *- Se connecter à la base de données et sauvegarder les informations du formulaire en appelant la page "add.php".*
	- *- Afficher un message "Inscription en cours"*

 *L'appui sur le bouton "Annuler" permet de réinitialiser les champs.* 

5- *Créer une page web "Supprimer.html"* contenant un formulaire comme présenté :

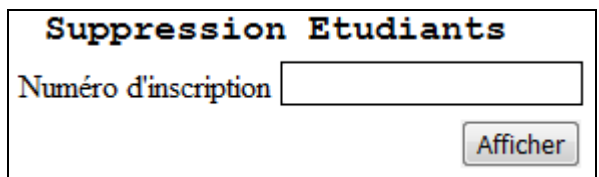

- *L'appui sur le bouton "Afficher" permet d'appeler la page Afficher.php*
- *6- La page Afficher.php réaffiche le numéro d'inscription et se connecte à la BD pour afficher le nom et le prénom adéquats.* 
	- *L'appui sur le bouton "Supprimer" appelle la page delete.php qui se charge de supprimer l'étudiant en cours.*

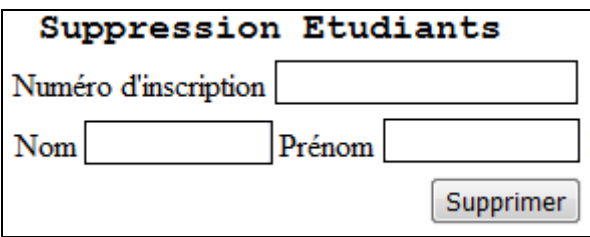

*7- Créer une page web intitulée "index.html index.html" formée par le jeu de cadre suivant : index.html*

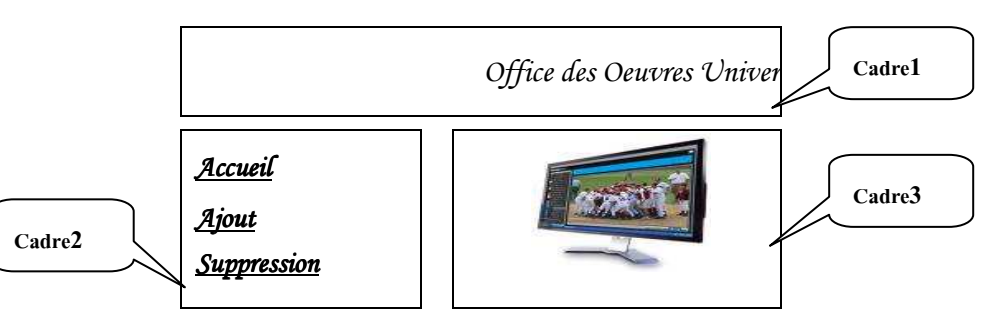

### **Description des cadres :**

- *Cadre1 : contient la page web nommée "Banniere.html"*
- **<sup>•</sup>•** *Cadre2 : contient une page web nommée "Sommaire.html" comportant un menu de trois rubriques. Chaque rubrique est un lien hypertexte vers une autre page web et dont l'affichage se fait dans le cadre3.*

*Par défaut, c'est la page web "Accueil.html" qui doit s'afficher la première. (Ajout est un lien vers Ajouter.html, Suppression est un lien vers Supprimer.html)* 

**N.B : Le style d'écriture, les couleurs des textes et les fonds des pages sont laissées au libre choix du candidat. Toutefois, ces opérations sont importantes dans l'évaluation du site.**

### **Grille d'évaluation :**

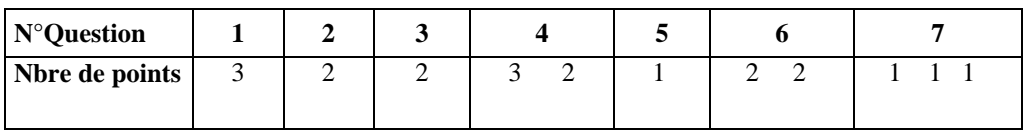

 *BONNE CHANCE BONNE* ☺

http://b-mehdi.jimdo.com